## **Sonda conducto CO<sup>2</sup>**

**Model: TKG-CO2-DA-TH**

# **Manual usuario**

## **Especificaciones**

j

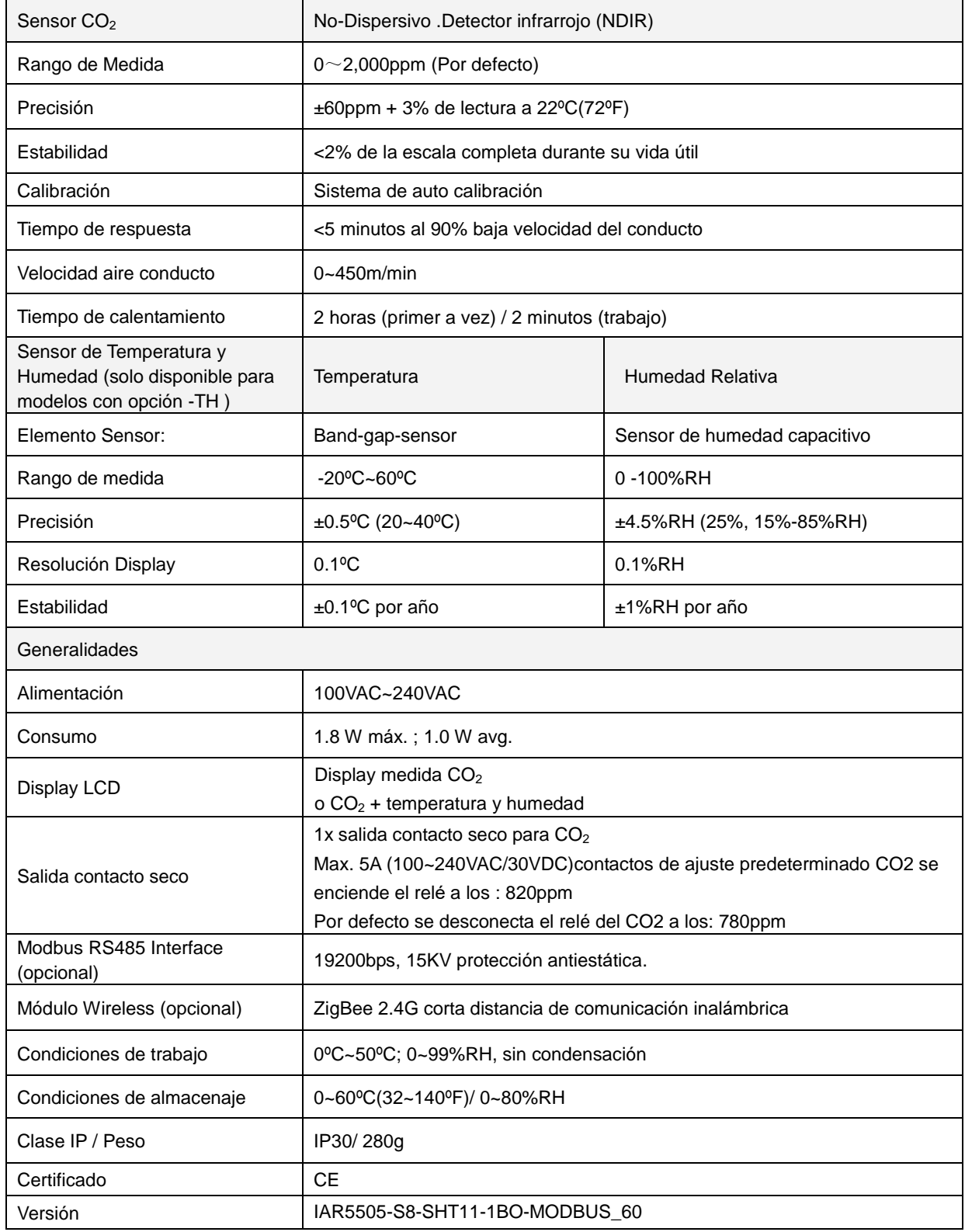

#### **Montaje y conexionado**

- La tensión de alimentación de la unidad es de: 230VAC. No instalar con tensiones más altas a la indicada
- Abrir la carcasa con un destornillador de estrella. (ver fig.1)
- Abrir la parte inferior de la carcasa para pasar los cables (ver fig.2)
- Conecte los cables en los bornes de la regleta (ver fig.3).Realizar la conexión de una correcta y segura
- Fije la unidad en el lugar deseado.
- Finalmente apriete el tornillo de la carcasa de la sonda para cerrar la tapa.

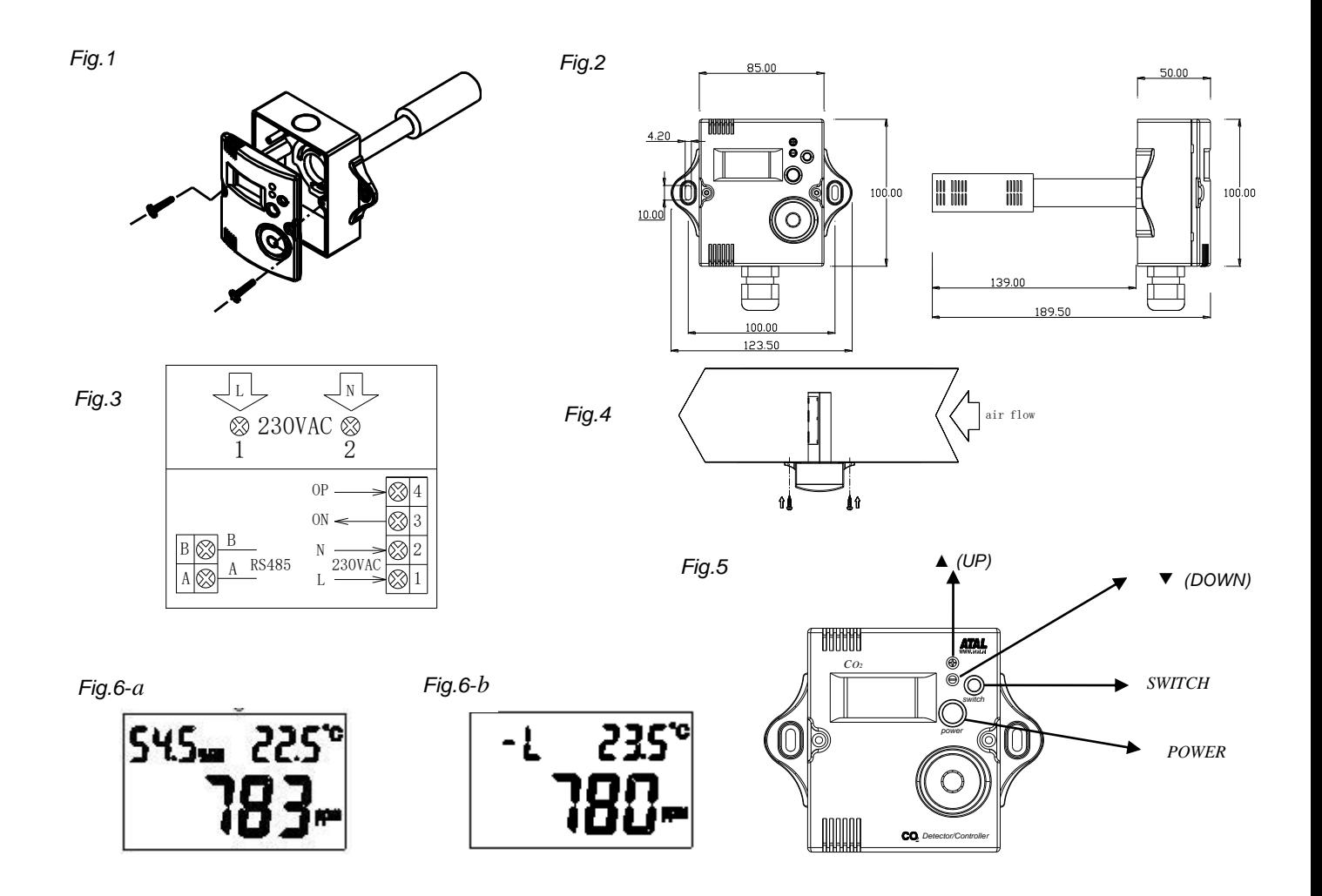

#### **Instrucciones**

- 1. Atención: Siempre cortar la alimentación antes de abrir para limpiar la sonda.
- 2. Comprobar el botón de funcionamiento fig. 5.
- 2. Ver fig.5 para la visualización de la LCD. Fig. 5- La LCD muestra los parámetros de trabajo, fig.5-b La LCD mostrará el estado del set point que activará el relé. La concentración de CO2 se mostrará en la pantalla LCD, y la temperatura y humedad se mostrará en la línea superior si dispone de la opción de selección –RH.
- 4. Presione el botón ▼ o el botón▲ para asignar dos valores de CO2 , un set point de CO2 alto que activará el relé y otro set point más bajo de CO2 para la desconexión del relé.
- 5. Presione el botón de **switch** entre el punto bajo de consigna y el punto más alto con –H o -L, icono que aparece la línea superior respectivamente. Cuando -H aparece el punto alto de concentración de CO2, este punto parpadeará para poder ser ajustado. Cuando -L aparece el punto bajo de concentración de CO2 este punto se puede cambiar cuando parpadee. Presione el botón ▼o ▲ más de 2 segundos el valor de ajuste se ajustará rápidamente. Después de 10 segundos dejará de parpadear y el valor será confirmado.
- 6. Una vez encendida la unidad, realizará una cuenta atrás de 60 segundos, y empezar a medir.

### **Configuración avanzada**

1. Mantenga pulsado el botón switch durante10 segundos, tu puedes entrar " en la configuración avanzada del " interface, -XX aparecerá como una señal, mantenga pulsado el botón switch durante 10 segundos, podrá volver al estado normal, también volverá al estado normal después del apagón.

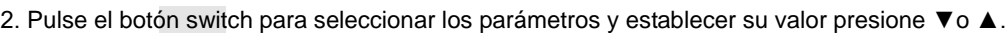

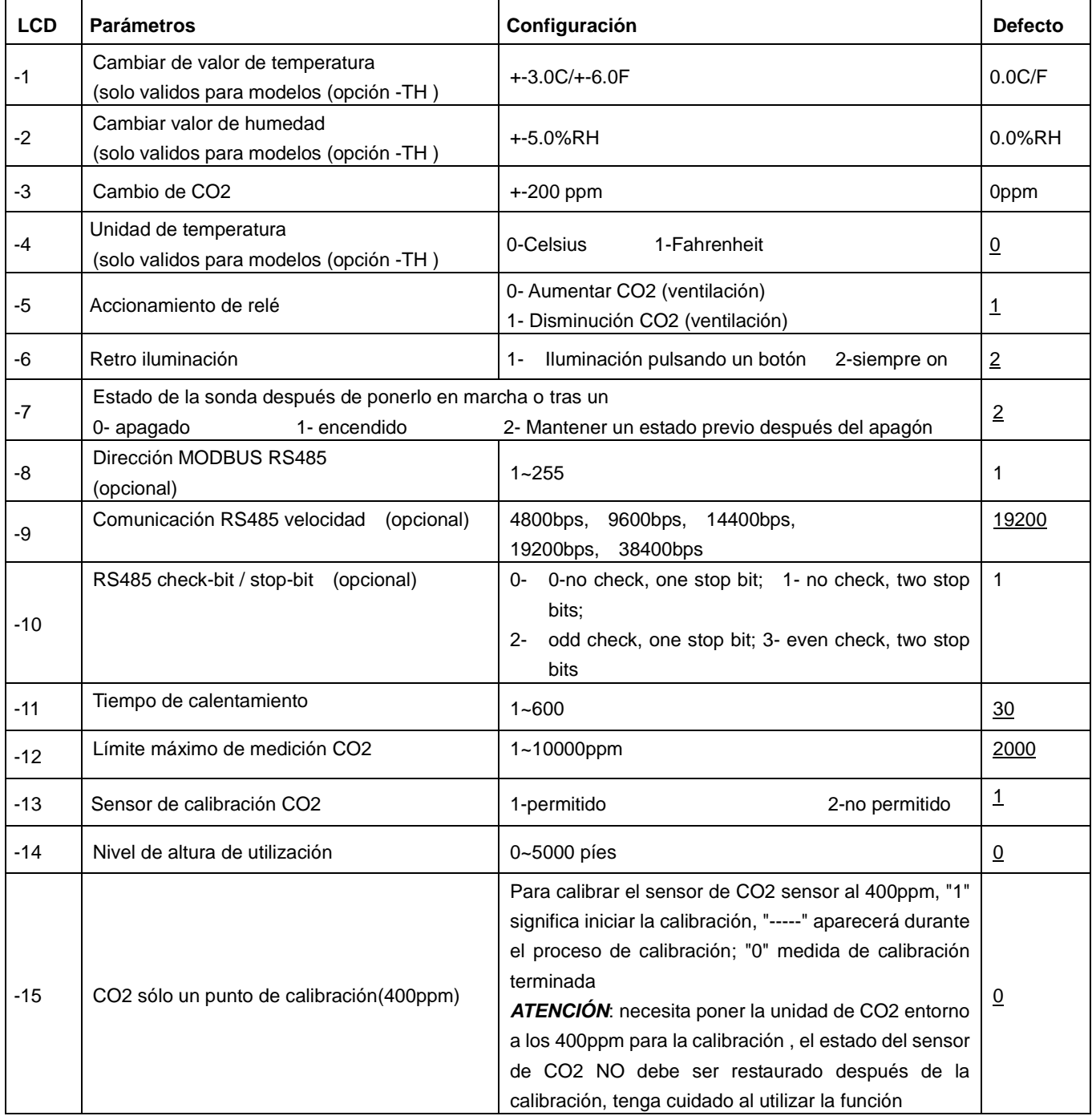

Nota: hay 2 jumpers en la placa PCB, son válidos para esta unidad.